# **IBM Business Process Manager Standard**

**V8.0**

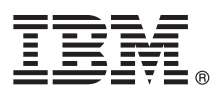

# 快速入门指南

### **>8O<ZCzu=KbgN20MdC IBM Business Process Manager Standard**

本地语言版本: 要获取其他语言版本的《快速入门指南》, 请访问 Quick Start CD 上的 PDF 文件。

#### 产品概述

 $\odot$ 

IBM® Business Process Manager 是一个全面且易于使用的业务流程管理平台, 它有助于您直观地管理业务流程。它包括帮助流 程所有者和业务用户设计、运行、监视并优化流程以直接改进业务流程的工具和运行时环境。

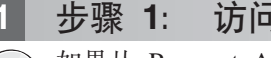

#### 1 **步骤 1: 访问软件和文档**

如果从 Passport Advantage® 下载产品, 请遵循位于以下位置的下载文档中的指示信息: <http://www.ibm.com/support/docview.wss?uid=swg24031889>

提供的产品包括以下组件:

- Quick Start CD
- IBM Business Process Manager Standard V8.0 包括 IBM Installation Manager V1.5.2. IBM WebSphere<sup>®</sup> Application Server V8.0.0.3 和 IBM  $DB2^{\circledast}$  Express<sup>®</sup> Edition V9.7 FP4 (仅限 Microsoft Windows and Linux Intel)
- IBM WebSphere Application Server Network Deployment V8.0 补充件 包括 IBM HTTP Server、IBM DMZ Secure Proxy Server 和 IBM WebSphere Edge 组件
- v IBM DB2 Enterprise Server Edition V9.7

其中一部分组件是可选组件。关于为您的平台提供的组件的完整列表, 请参阅 IBM Business Process Manager 信息中心中 的产品程序包信息, 网址为 <http://pic.dhe.ibm.com/infocenter/dmndhelp/v8r0mx/index.jsp>。

关于完整的文档(包括安装指示信息), 请参阅 IBM Business Process Manager 库, 网址为 [http://www.ibm.com/software/](http://www.ibm.com/software/integration/business-process-manager/library/documentation) [integration/business-process-manager/library/documentation](http://www.ibm.com/software/integration/business-process-manager/library/documentation).

## **2**: 评估硬件和系统配置

您可以在许多不同的配置中使用 IBM Business Process Manager。关于更多信息, 请参阅信息中心中的规划 IBM Business Process Manager。请复审产品许可证以确保您具有必需的权限来支持您的拓扑,并确保您了解该产品随附的所 有软件组件的使用限制。

关于系统需求, 请参阅 <http://www.ibm.com/support/docview.wss?uid=swg27023007>。

#### 步骤 3: 安装 IBM Business Process Manager Standard

要使用 DB2 Express 数据库来创建独立的 Process Center 服务器或 Process Server 概要文件, 请完成典型安装的以下步 骤:

- 1. 从 DVD 介质或从中抽取电子映像的位置打开启动板文件。从启动板, 选择使用典型安装程序。
- 2. 选择要安装 Process Center 还是安装 Process Server, 然后单击下一步。
- 3. 验证下一个面板上的信息(包括安装位置), 然后单击下一步。
- 4. 选择安装嵌人式 DB2 Express 数据库。如果您已经安装了 DB2,那么将提示您使用现有数据库来安装产品。单击下一 +步.
- 5. 阅读并接受许可协议, 然后单击安装软件以开始安装。安装软件时, 您可以查看并打印关于安装的信息。
- 6. 完成安装后, 打开"第一步"控制台。

对于复制安装, 请选择启动板上的使用定制安装程序。这样会启动 IBM Installation Manager。

关于详细的安装步骤, 请参阅信息中心中的安装和配置 IBM Business Process Manager。

下图显示安装在公共拓扑中多个系统上的 IBM Business Process Manager Standard 组件 (被称为网络部署配置)。 处于中心位置的是 Process Center, 所有开发活动都在该位置发生。用于测试、登台和生产的编写工具、管理控制台和 Process Server 与 Process Center 连接。

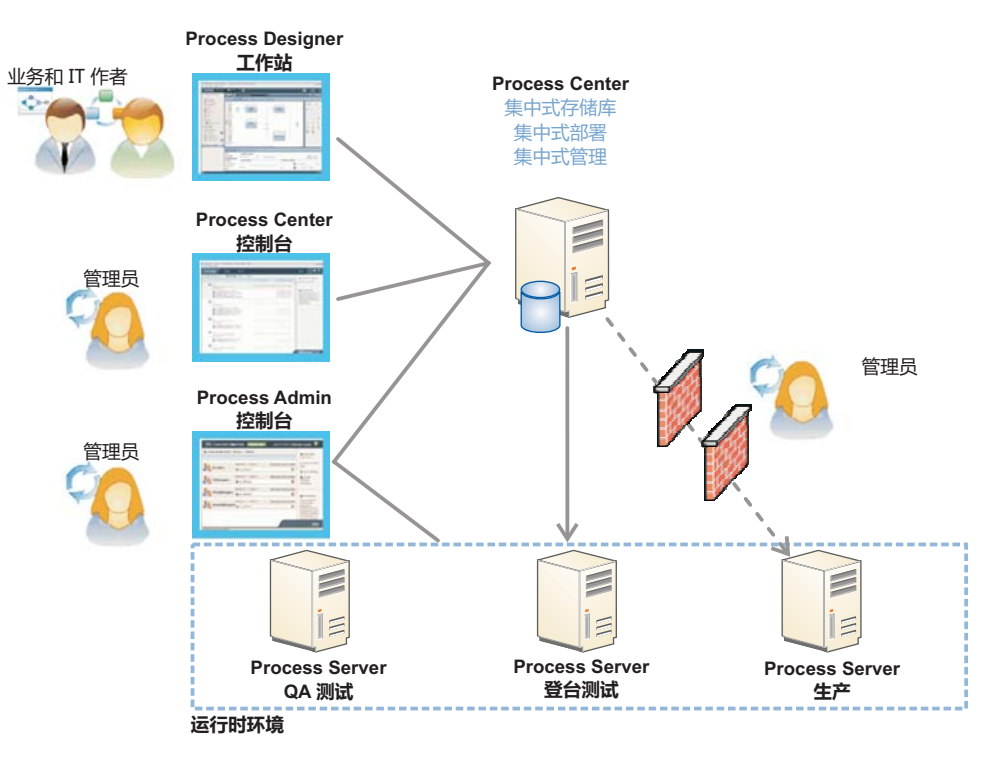

关于组件和用户角色交互的更多信息、请参阅 IBM Business Process Manager 信息中心、网址为 http://pic.dhe.ibm.com/ infocenter/dmndhelp/v8r0mx/index.jsp.

#### 更多信息

- 关于更多技术资源,请参阅以下链接:
- IBM Education Assistant: http://publib.boulder.ibm.com/infocenter/ieduasst/v1r1m0/
- WebSphere Application Server 文档: http://publib.boulder.ibm.com/infocenter/wasinfo/v8r0/index.jsp
- 支持信息:http://www.ibm.com/support/entry/portal/Overview/Software/WebSphere/ IBM Business Process Manager Standard

IBM Business Process Manager Version 8.0 Licensed Materials - Property of IBM. @ Copyright IBM Corp. 2000, 2012.

IBM, the IBM logo, ibm.com®, DB2, Express, Passport Advantage, and WebSphere are trademarks or registered trademarks of International Business Machines Corp., registered in many jurisdictions worldwide.<br>Other product and s copytrade.shtml.

Intel is a trademark or registered trademark of Intel Corporation or its subsidiaries in the United States and other countries. Linux is a registered trademark of Linus Torvalds in the United States, other countries, or both. Microsoft Windows is a trademark of Microsoft Corporation in the United States, other countries, or both.

部件号: CF3EIML

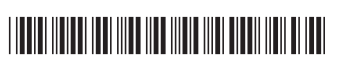